# **Pagamento Digital**

Pagamento Digital, novidades e telas do app mais queridinho do segmento.

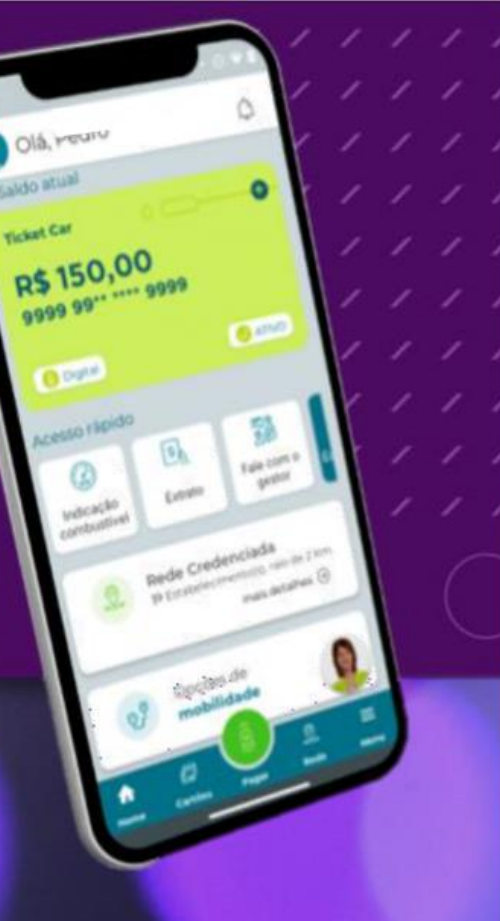

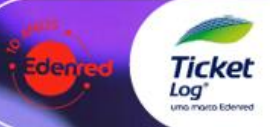

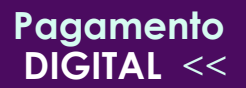

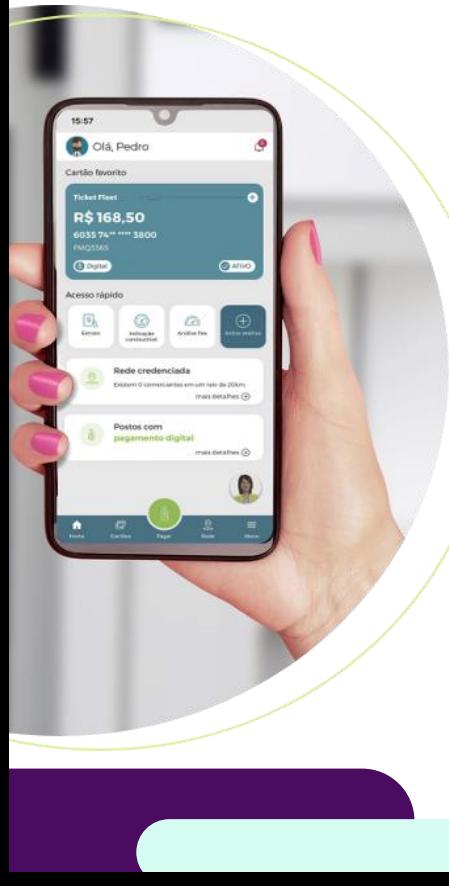

genda

- **1. Vantagens do pagamento digital;**
- **2. Consulta de Rede Credenciada;**
- **3. Pagamento via QR Code;**
- **4. Pagamento via código;**
- **5. Habilitação do pagamento digital;**
- **6. Consulta no relatório de transações via Sou LoG+.**

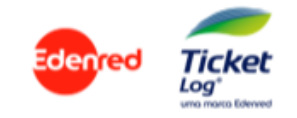

#### Pagamento **DIGITAL <<**

## 1. Vantagens do Pagamento Digital

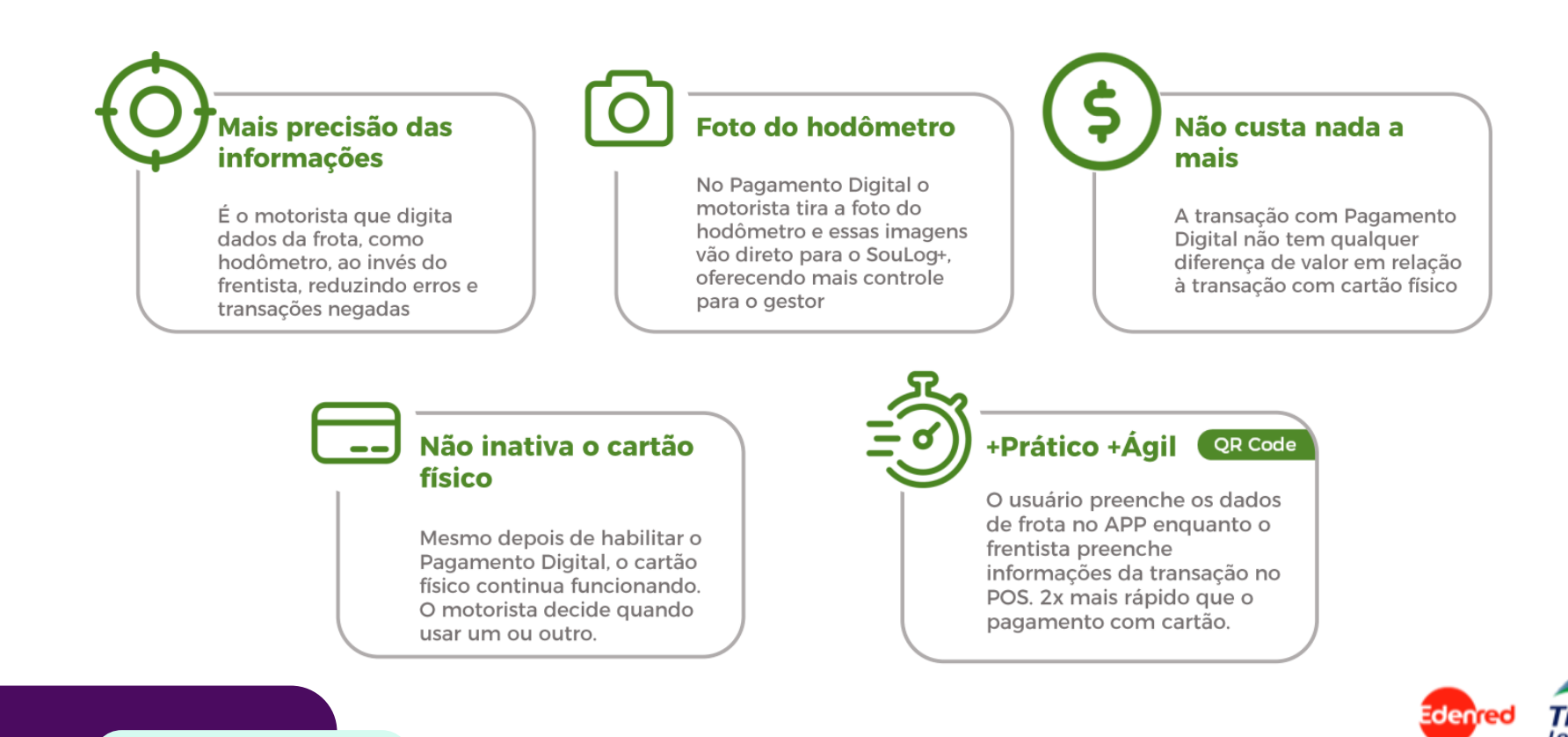

# **Pagamento**

#### **DIGITAL** << 1.1 Vantagens do Pagamento Digital

# + Segurança!!!

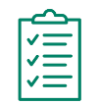

#### **Parâmetros default para pagamento digital**

Intervalo mínimo de 1 hora entre transações digitais + bloqueio de cartão após 3 tentativas de transações digitais negadas em sequência;

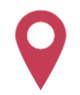

#### **Parâmetro de geolocalização ativado**

Celular precisa estar presente no EC para conseguir transacionar digitalmente;

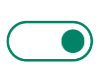

#### **Opt-in para ativação de Pagamento Digital**

Gestor Master precisa ativar o pagamento digital no SouLog+ para motoristas poderem usar essa forma de pagamento.

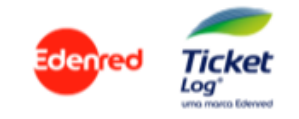

#### Pagamento **DIGITAL <<**

#### 2. Rede Credenciada

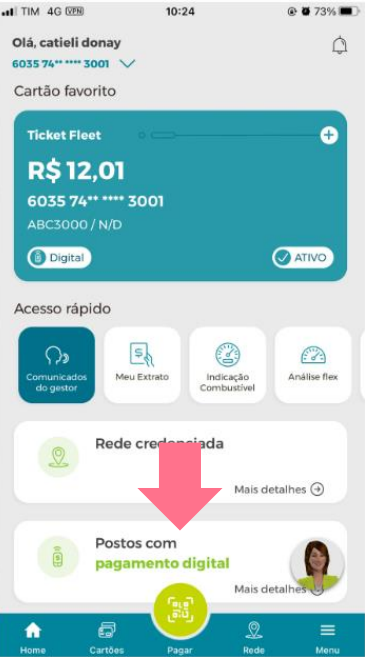

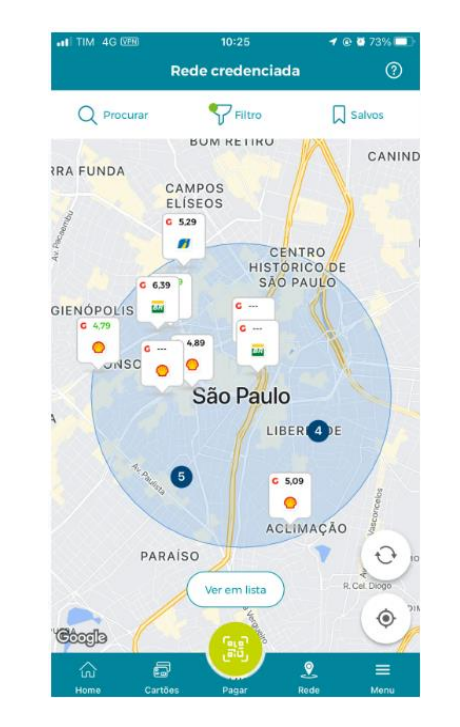

#### $+ 6.500$  postos habilitados

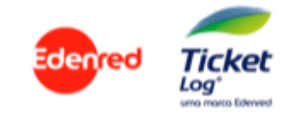

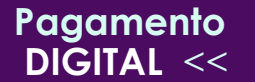

#### **DIGITAL** << 3. Pagamento Digital QR Code

- Frentista gera o QR Code no terminal Puntoo/Azul sem teclado físico;
- Usuário lê QR Code com o APP Minha Mobilidade;

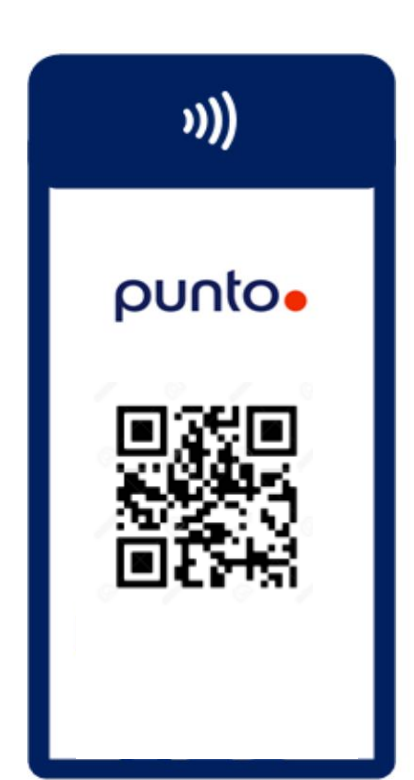

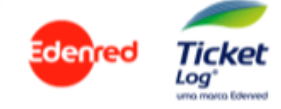

## **DIGITAL** << 3.1 Procedimento Frentista QR Code

**Pagamento**

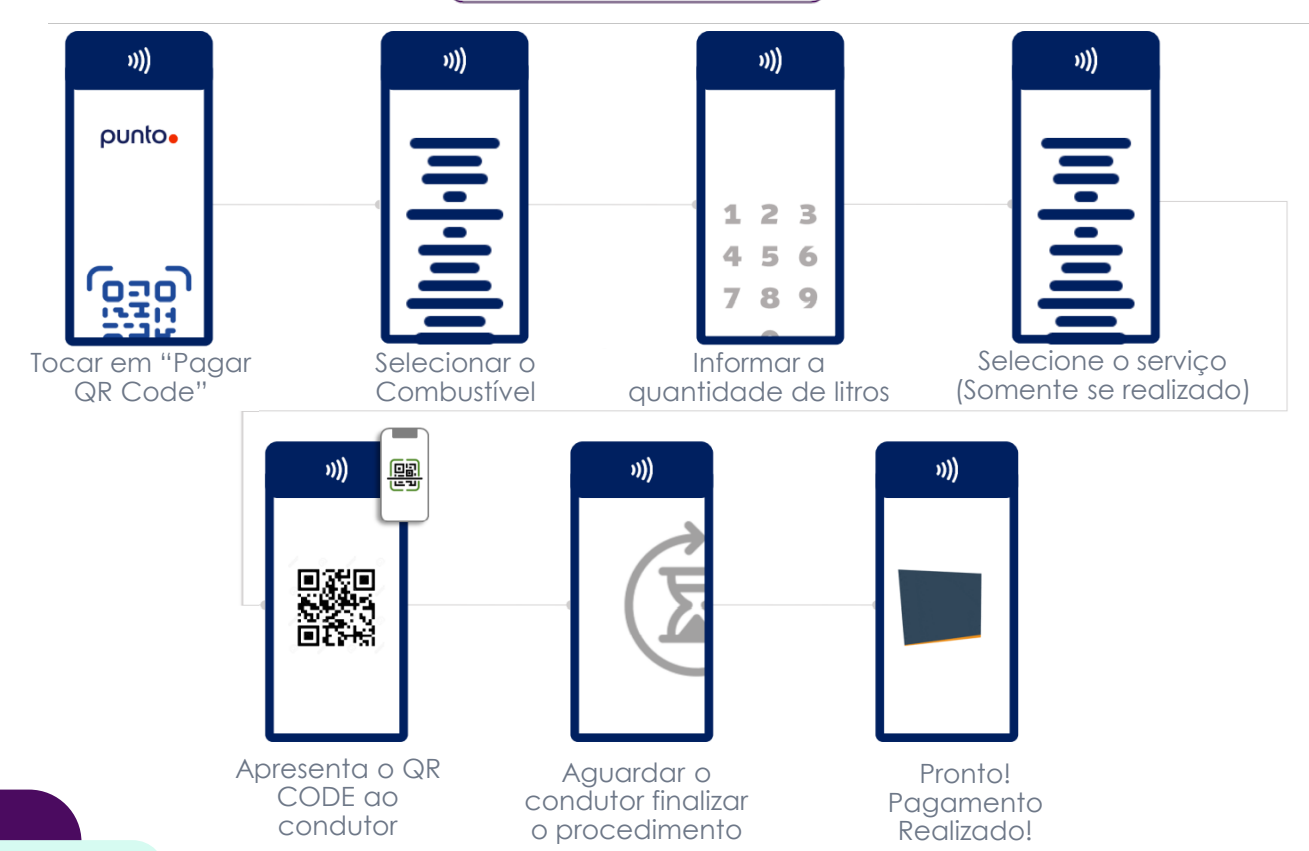

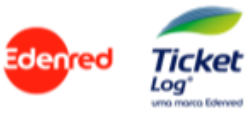

# **Pagamento**

### **3.2 Procedimento Usuário QR Code**

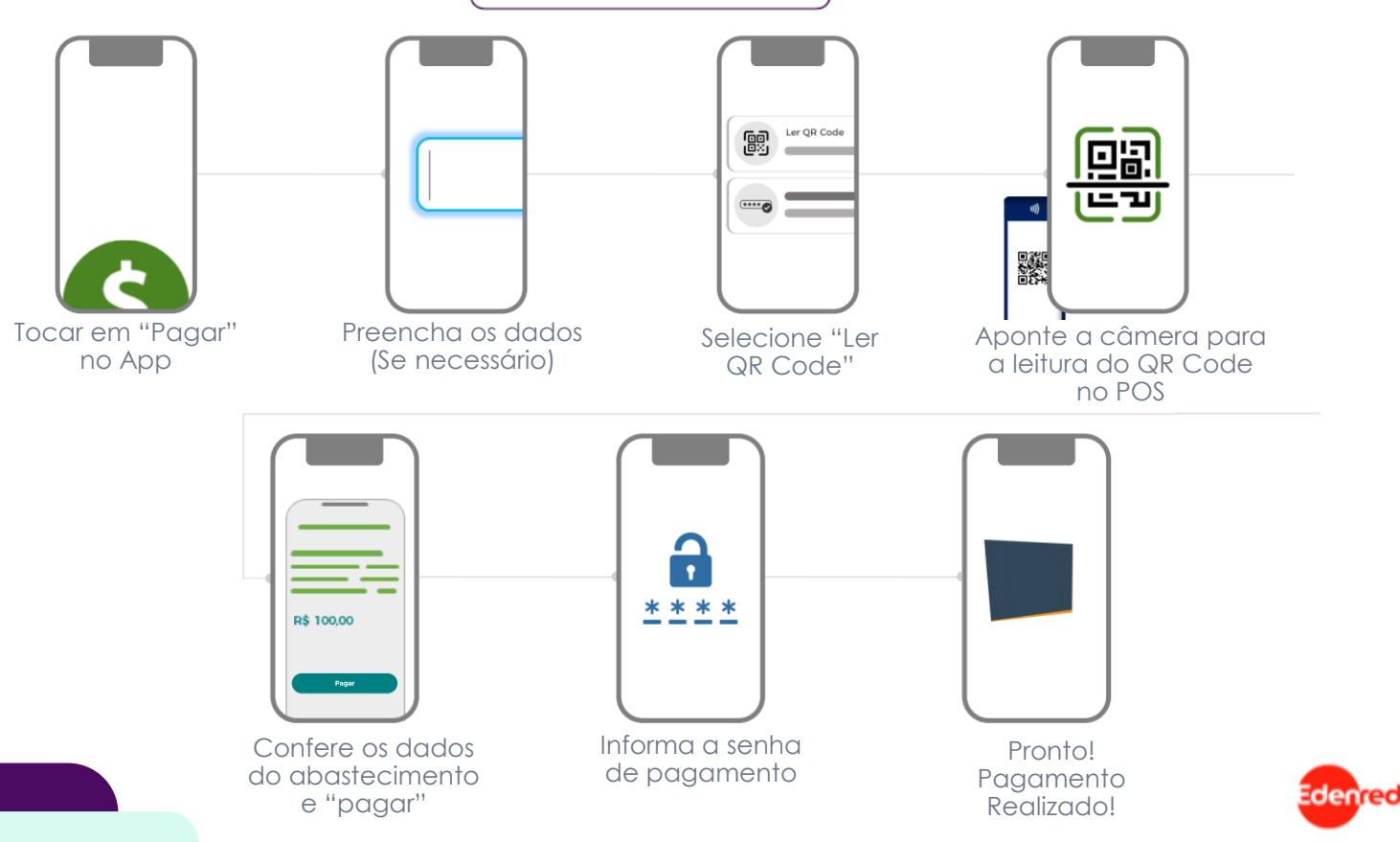

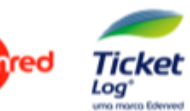

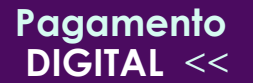

- Usuário gera o código no APP "Minha Mobilidade"
- Frentista informa o código no POS ao invés de passar o cartão físico.

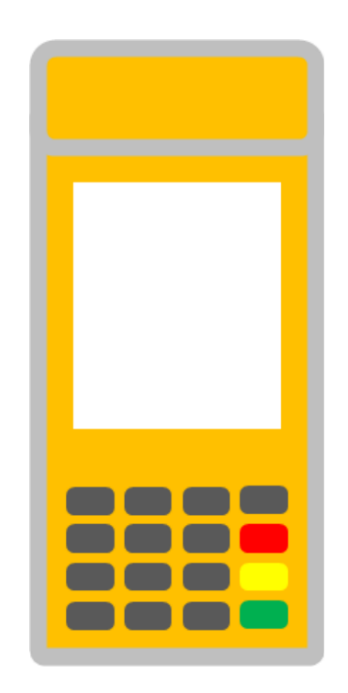

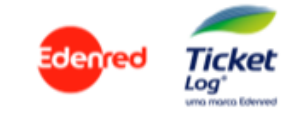

# 4.1 Procedimento Usuário Código

**Pagamento**

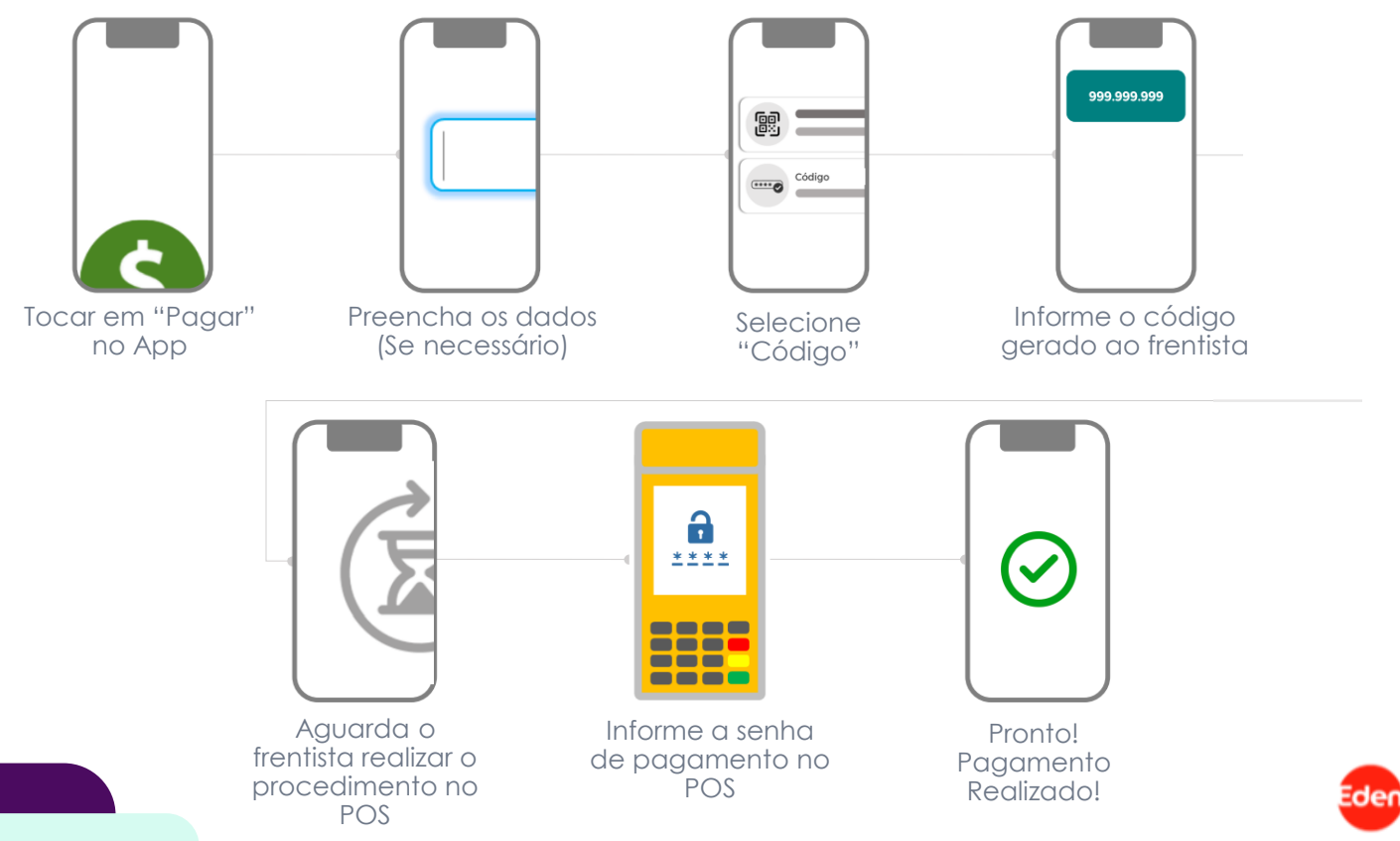

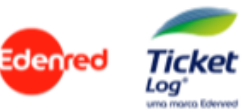

# 4.2 Procedimento Frentista Código

**Pagamento**

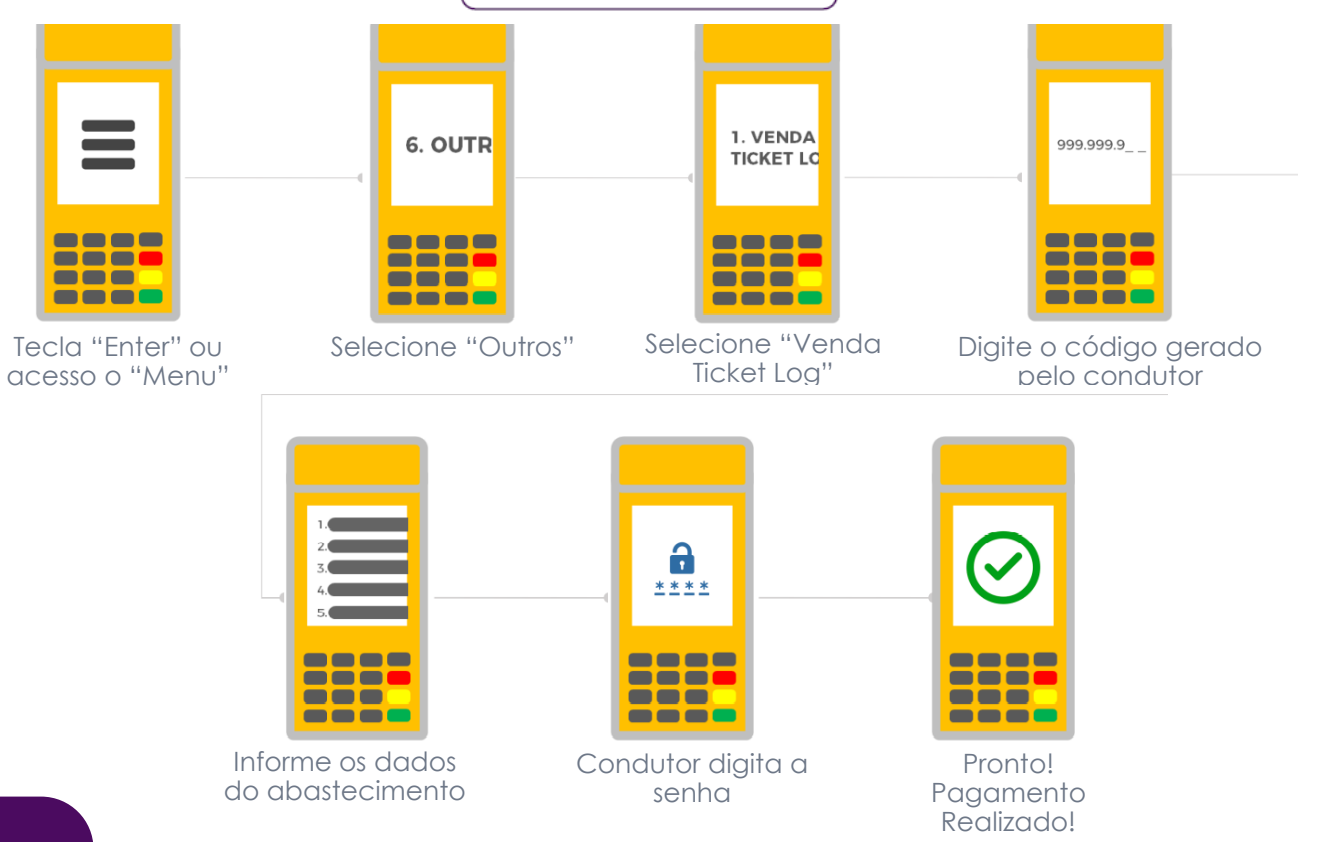

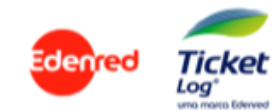

## **DIGITAL** << 5. Liberação do Pagamento Digital

Para disponibilizar o pagamento digital para o condutor é preciso habilitar através do menu Operacional > Gerenciar Regras (Restrições), no Sou Log+.

\*\* Somente usuário master com gerenciamento tem este tipo de permissão. \*\* Dentro de 24 horas estará disponível para os condutores no app.

#### Restrições da Transação por Agrupamento

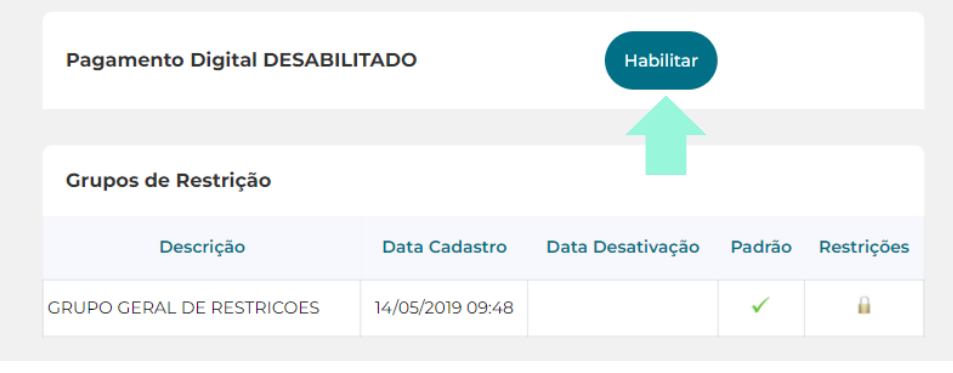

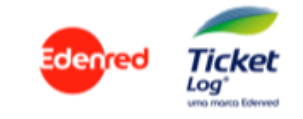

# ragamento<br>DIGITAL << 0. Consulta de Transações no SouLog+

É possível identificar se a transação foi feita via pagamento digital através do relatório de transações, ao lado da transação terá o símbolo de um smartphone. Clicando nele, terá a visualização da localização e a imagem anexada no ato do pagamento.

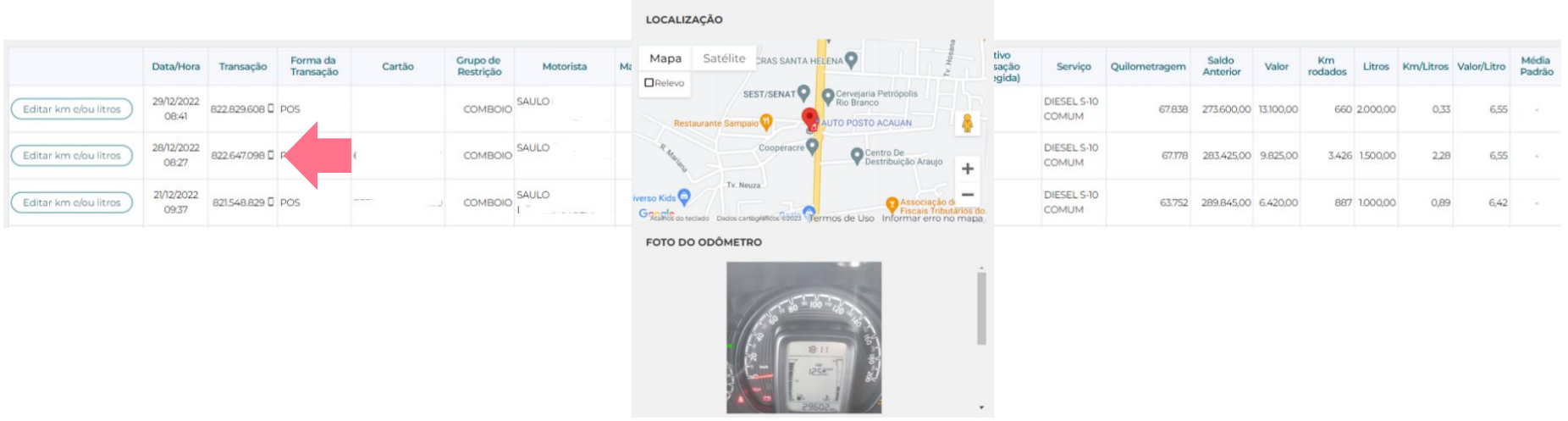

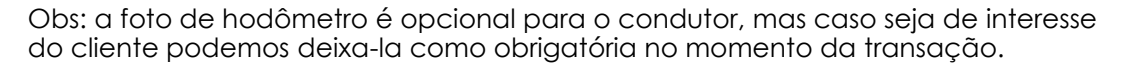

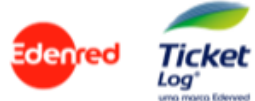

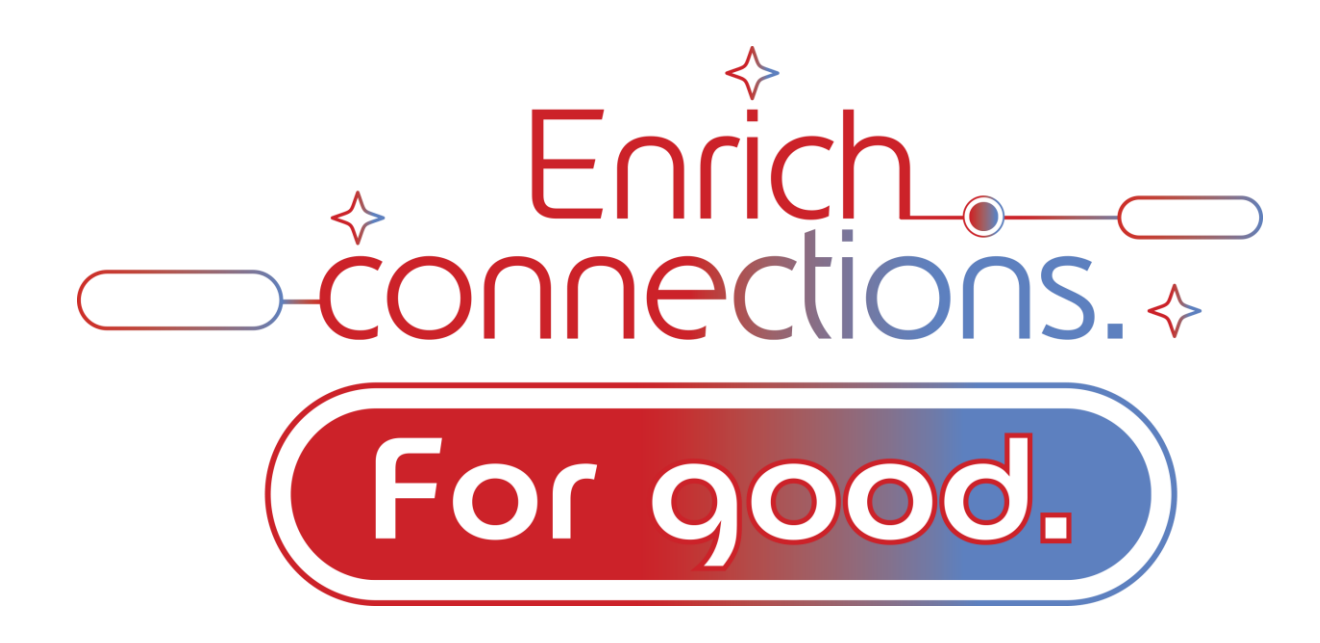

Enriquecer conexões para o bem e para sempre.

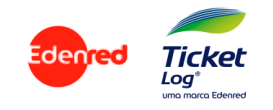